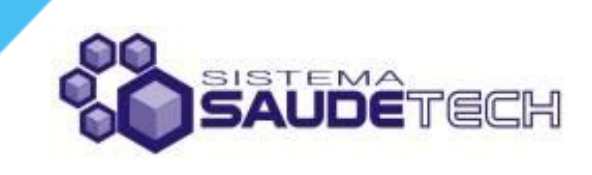

# **iPSO** Guia de Integração LIS

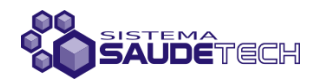

Este guia foi elaborado para auxiliar o processo de integração entre o Sistema Saudetech e um Sistema de Laboratório (LIS). Ele contém uma breve descrição do processo de requisição dos procedimentos pelo profissional solicitante até a obtenção dos seus resultados, contendo todas as interações que devem ocorrer entre os sistemas participantes.

#### **Fluxo de Eventos**

- 1. O paciente comparece e é atendido em uma unidade de saúde;
- 2. O profissional de saúde solicita procedimentos ao paciente e é emitido o "Protocolo de Autorização". Neste protocolo é possível visualizar as seguintes informações:
	- a. Número da Autorização;
	- b. Prestador para o qual os procedimentos foram autorizados;
	- c. Profissional e unidade solicitante;
	- d. Paciente;
	- e. Procedimentos autorizados;
	- f. Data do agendamento (se for agendável);
- 3. O paciente deve comparecer para a coleta de material, apresentando o Protocolo de Autorização;
- 4. A unidade de saúde deve informar ao Sistema Saudetech que está realizando a coleta dos materiais necessários para a realização dos procedimentos solicitados, presentes no Protocolo de Autorização;
- 5. Utilizando o "Número da Autorização" que consta no protocolo, o Sistema do Laboratório solicita as informações da autorização ao Sistema Saudetech (ver *item 1, em Processo de Troca de Informações*).
- 6. A coleta do material é realizada e enviada ao laboratório;
- 7. Quando os resultados são finalizados, o Sistema do Laboratório notifica o Sistema Saudetech (ver *item 2, em Processo de Troca de Informações*).
- 8. O profissional de saúde da rede pode visualizar os resultados dos exames (ver *item 3, em Processo de Troca de Informações*).

#### **Processo de Troca de Informações**

- 1. Solicitação de informações da autorização de procedimentos:
	- a. O Sistema do Laboratório envia uma solicitação de serviços ao Sistema Saudetech, por meio do endereço URL fornecido 1 , contendo as seguintes informações (ver *Modelo de referência para solicitação de serviços*):
		- i. Autenticação (nome e senha de acesso cadastrados);
		- ii. Código de Serviço (1: solicitação de dados da autorização);
		- iii. Número da Autorização;
	- b. O Sistema Saudetech valida a solicitação retornando um .xml, contendo o código de confirmação ou erro, e demais informações (ver item: *XML - Guia de Referência* para maiores detalhes de elementos, campos, atributos e descrições):
		- i. Status: se solicitação foi validada corretamente, contém código de confirmação. Caso contrário, contém codificação do problema encontrado, e solicitação é encerrada;
		- ii. Dados da Requisição: se solicitação foi validada corretamente, contém informações referentes ao paciente e requisitante;
		- iii. Procedimentos: se solicitação foi validada corretamente, contém informações dos procedimentos solicitados;
	- c. O Sistema do Laboratório recebe os dados e continua processo de coleta (emissão de código de barras, envio da amostra, etc.);
- 2. Notificação de laudos disponíveis:
	- a. Após conclusão dos resultados, o Sistema do Laboratório envia uma notificação ao Sistema Saudetech, por meio do endereço URL fornecido $^1$ , contendo as informações referente aos laudos disponíveis (ver *Modelo de referência para solicitação de serviços*):

<sup>&</sup>lt;sup>1</sup> https://dev.olostech.com.br/ipso/controle v1.1.ipso.asp (endereço URL temporário, fornecido exclusivamente para testes, após homologação será enviado o endereço definitivo de acesso)

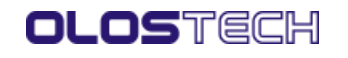

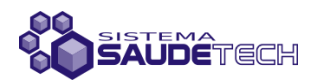

- i. Autenticação (nome e senha de acesso cadastrados);
- ii. Código de Serviço (2: solicitação de envio de resultados);
- iii. Número da Autorização;
- iv. Resultados: .xml com as informações dos resultados dos procedimentos executados;
- b. O Sistema Saudetech valida a solicitação retornando um .xml, contendo o código de confirmação ou erro (ver item: *XML - Guia de Referência* para maiores detalhes de elementos, campos, atributos e descrições):
	- i. Status: se notificação foi validada corretamente, contém confirmação. Caso contrário, contém codificação do problema encontrado, e é encerrada;
- 3. Visualização dos Resultados:
	- a. Utilizando a localização dos arquivos, previamente estabelecidos e cadastrados, e o nome do arquivo enviado pelo do Laboratório, o Sistema Saudetech pode então exibir os laudos dos procedimentos realizados.
	- b. Salientando que qualquer alteração na localização do repositório dos resultados, por parte do Laboratório, deve ser previamente comunicada a Olostech.

#### **Acesso aos Servidor de Laudos de Exames Laboratoriais**

Após o sistema LIS realizar a notificação de laudos disponíveis, o sistema Saudetech deve ter acesso ao servidor no qual os laudos serão armazenados. Com isso, os profissionais de saúde com acesso ao laudos, poderão acessá-los para visualização e impressão. Os laudos são somente visualizados e não são armazenados no servidor do sistema Saudetech.

Para o acesso ao servidor de laudos, o sistema Saudetech deve realizar uma consulta ao *webservice* informando os parâmetros necessários (login, senha, número da autorização e nome do arquivo a ser consultado), utilizando a criptografia AES 256. O endereço de acesso ao servidor dos laudos, bem como os identificadores de acesso (login e senha) e chave para criptografia devem ser previamente cadastrados. O LIS deve retornar a URL para a visualização do .PDF com o laudo solicitado.

Recomendamos que a URL fornecida para visualização do laudo fique disponível por um período limitado (2 horas), sendo expirado após. A adoção da medida visa evitar que a URL seja copiada e utilizada posteriormente em acessos não autorizados.

#### **XML – Guia de Referência**

#### Elementos:

- 1. ipso: o elemento raiz contém todos as informações de retorno de acordo com o serviço solicitado. Enviado pelo Sistema Saudetech.
	- 1. status: o elemento filho do elemento raiz, que contem o código de confirmação de recebimento de mensagem, podendo identificar um erro ou a confirmação do recebimento;
	- 2. requisicao: o elemento filho do elemento raiz, que contém os dados referentes ao paciente e ao requisitante, sendo este elemento enviado quando é solicitado informações da requisição;
	- 3. procedimentos: elemento filho do elemento raiz, que contém todos os elementos procedimento da autorização, sendo este elemento enviado quando é solicitado informações da requisição;
		- 1. procedimento: elemento filho do elemento procedimentos, contém todas as informações referentes a cada procedimento autorizado, sendo de caráter opcional e múltiplo, ou seja, dependente da existência de ao menos um (1) procedimentos na autorização.

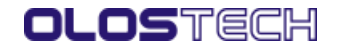

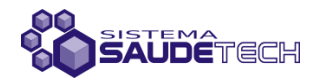

#### Campos:

1. Campos do elemento status:

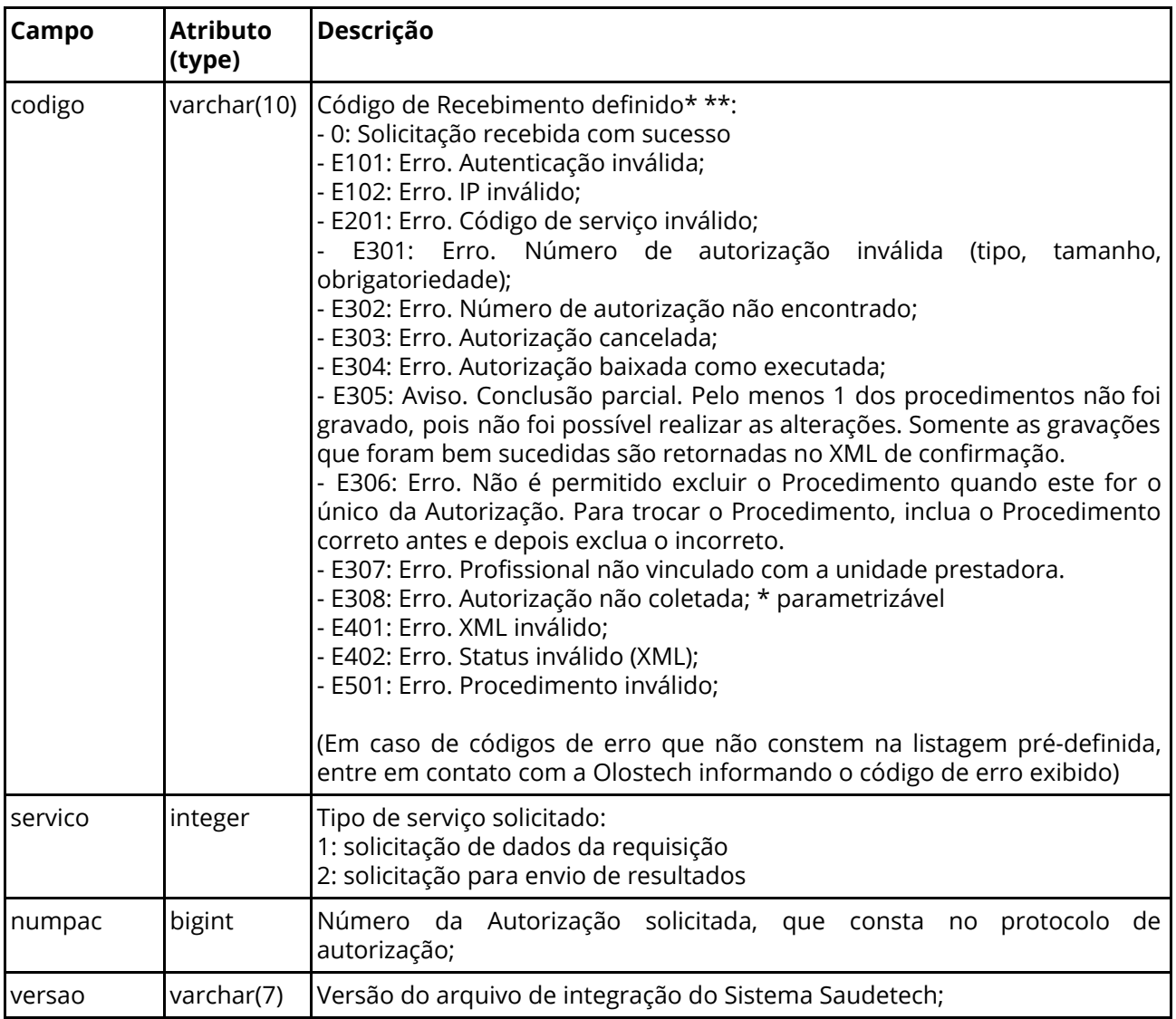

\*Em caso de erro, a comunicação é encerrada. Ficando a critério do Sistema do Laboratório o reenvio da solicitação;

\*\* A listagem de codificação de erros está em fase de elaboração podendo ser eventualmente atualizada.

2. Campos do elemento requisicao:

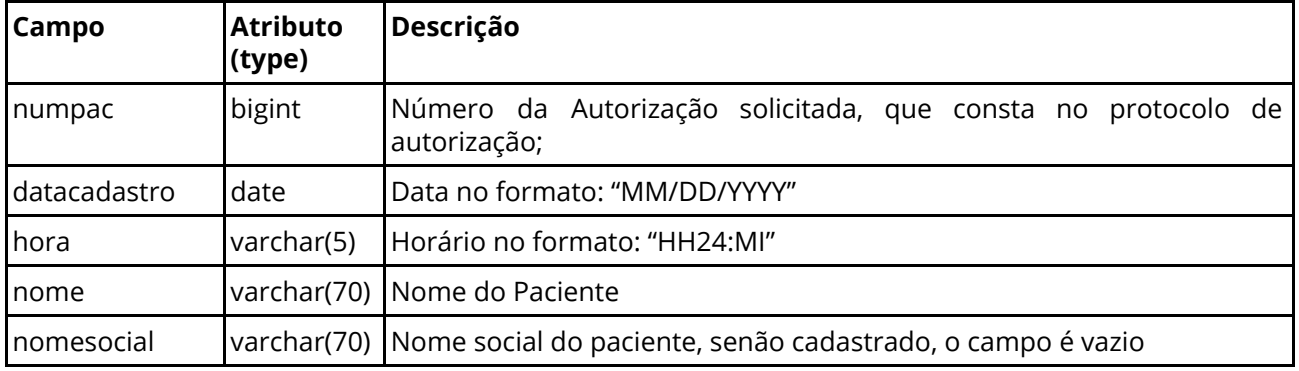

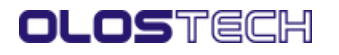

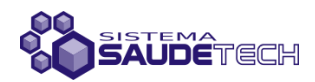

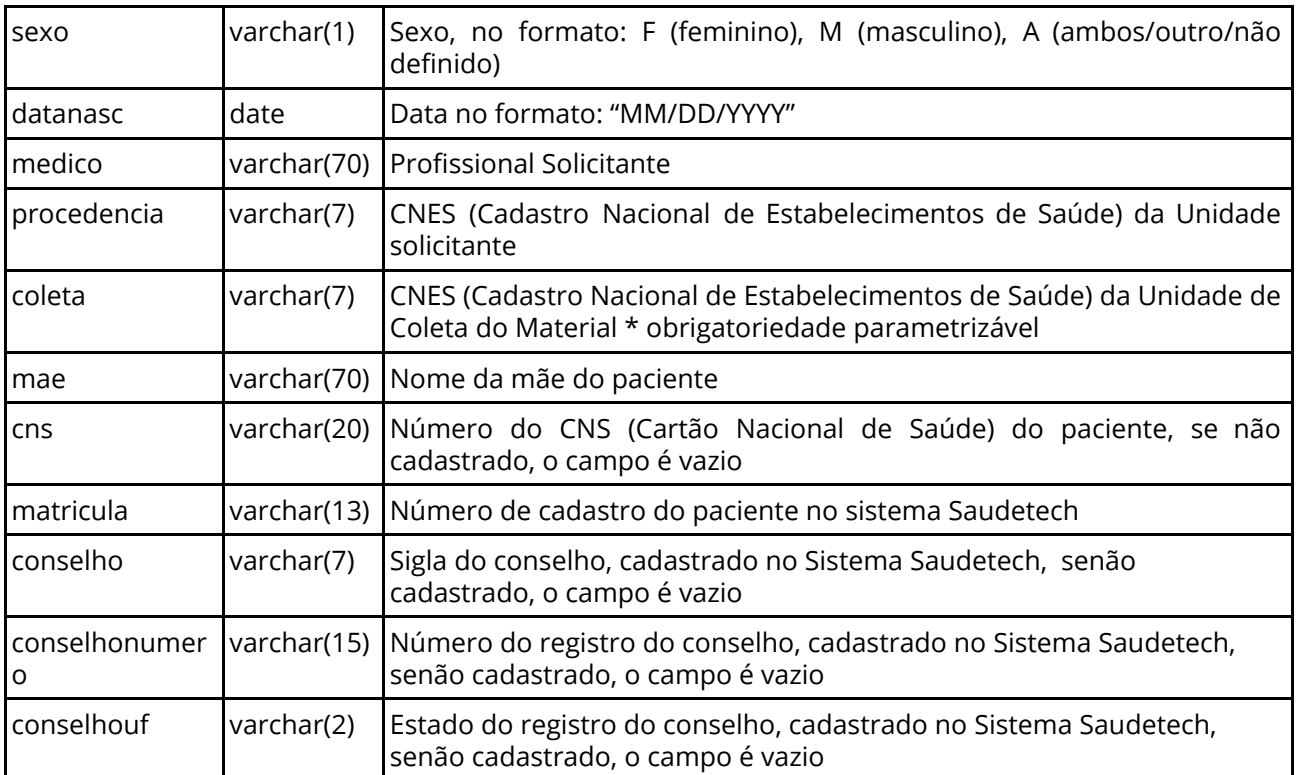

# 3. Campos do elemento procedimento:

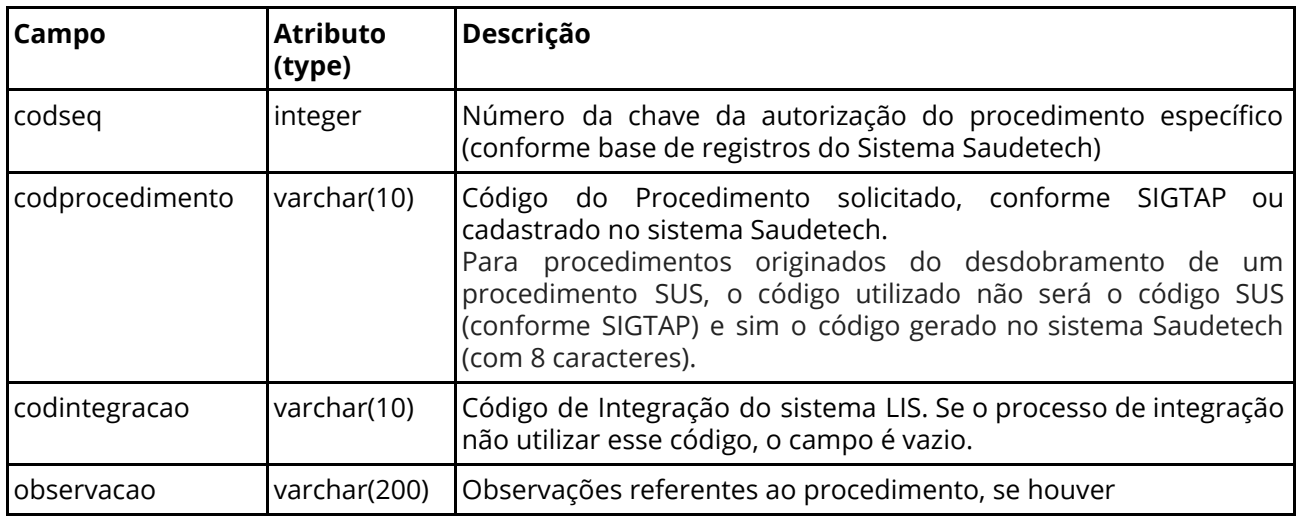

# **Exemplos de Mensagens .xml:**

1. Mensagem de Erro:

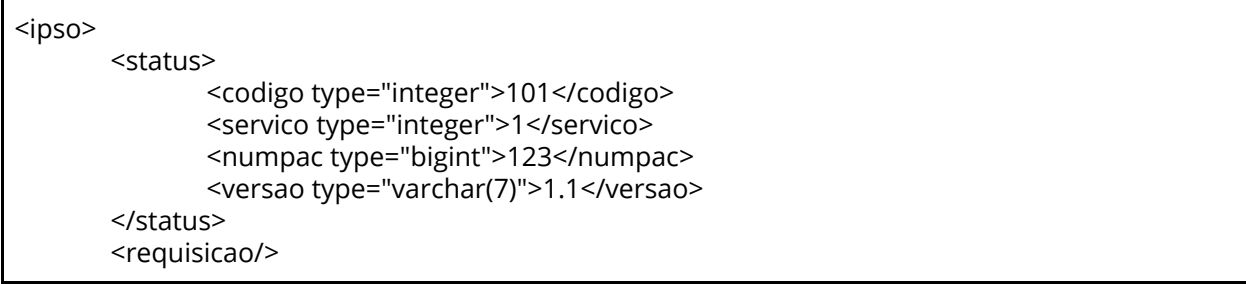

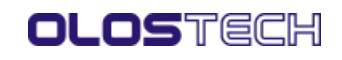

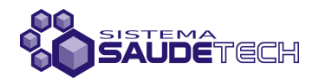

<procedimentos/>

</ipso>

2. Mensagem de Confirmação e envio de dados da requisição solicitada:

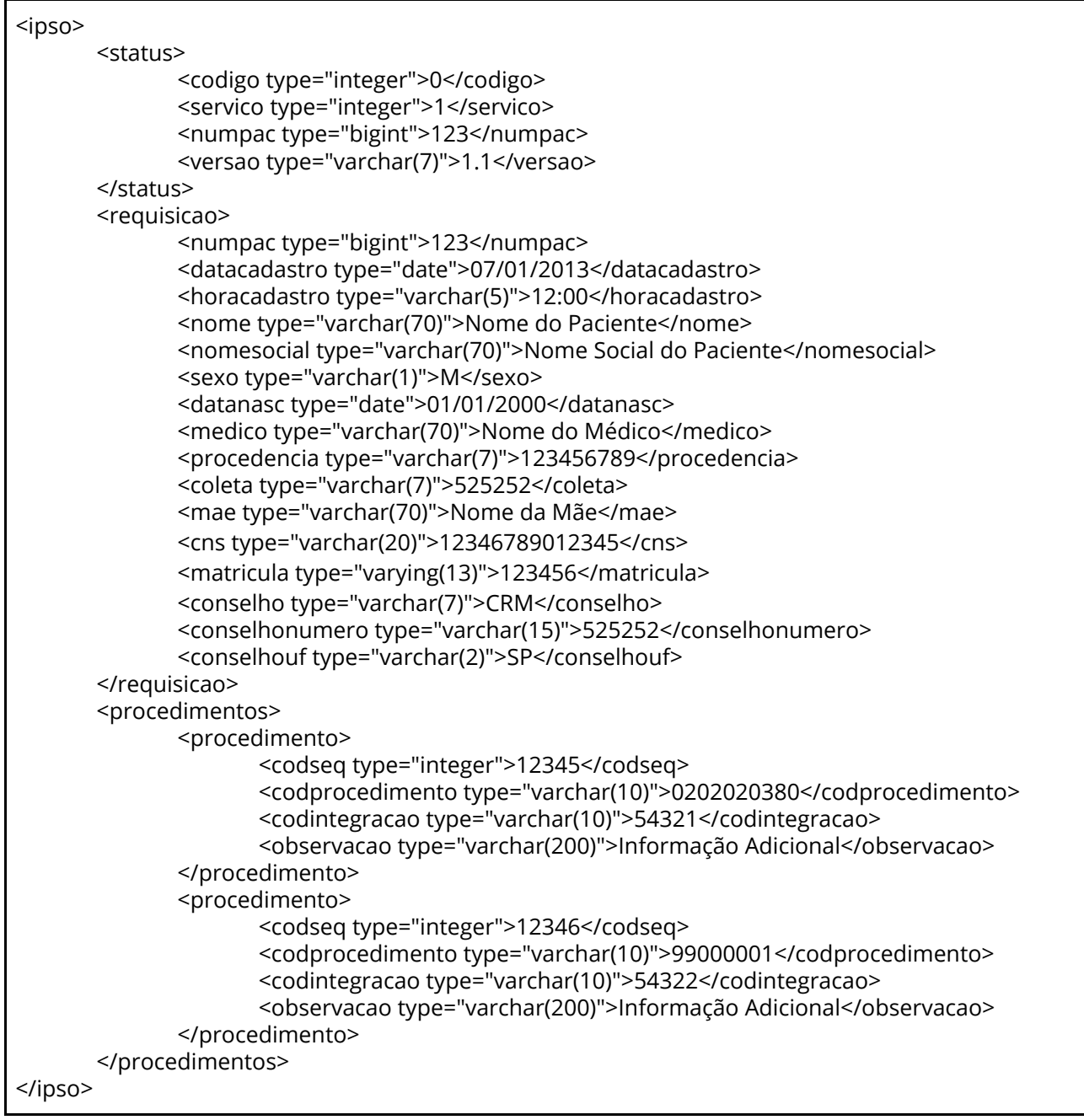

#### **Modelo de referência para solicitação de serviços**

Para que a comunicação entre os sistemas ocorra com sucesso, é necessário que inicialmente seja feito o cadastramento do endereço de IP do servidor de acesso do Sistema do Laboratório e a criação de um nome e senha de acesso, para que assim o Sistema Saudetech possa autenticar a origem dos acessos, liberando a comunicação. Em caso de falha na autenticação, o Sistema do Laboratório não terá acesso aos dados do Sistema Saudetech, assim qualquer alteração no endereço IP do servidor deve ser

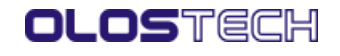

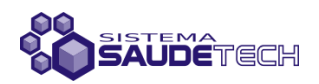

comunicada previamente a Olostech para evitar transtornos.

Além disso, também deve ser feito o cadastro do endereço completo da localização dos resultados, para posterior consulta.

Após a realização dos cadastros prévios, o Sistema do Laboratório deve acessar o endereço URL fornecido $^2$ , utilizando encode url, e submeter as informações necessárias para a solicitação de serviços via POST, utilizando as variáveis definidas, conforme segue abaixo:

- 1. user: nome de acesso, cadastrado no Sistema Saudetech;
- 2. pwd: senha de acesso, cadastrada no Sistema Saudetech;
- 3. service: código do serviço a ser utilizado (1: solicitação de dados da autorização; 2: envio de dados dos resultados da autorizaçao);
- 4. numpac: número da autorização (como consta no protocolo de Autorização);
- 5. result: se *service = 2*, contém o XML correspondente aos resultados dos procedimentos (conforme tabela abaixo *Informações necessárias na notificação de resultados disponíveis*);
- 6. ip = true: visando facilitar os testes, foi incluída a variável *ip* (opcional), na qual se *ip=true*, retorna-se ao Sistema do Laboratório o endereço IP que o mesmo está utilizando para acessar o Sistema Saudetech. Nesse caso, não é retornado o xml, apenas o endereço IP. Útil para situações de falha na autenticação do endereço IP (código de erro E102), ou seja, quando ocorre alteração no endereço IP de acesso e não é feita a alteração no cadastro de autenticação.
	- a. Exemplo: curl -k --data "ip=true" https://dev.olostech.com.br/ipso/controle\_v1.1.ipso.asp

#### **Exemplo de Mensagem com solicitação de Serviços**

O exemplo abaixo ilustra um modelo de comando de solicitação de informações, utilizando as variáveis definidas e *encode URL*, salientando que este é apenas um modelo, não sendo o mesmo de utilização obrigatória:

curl -k --data "user=*xxx*&pwd=*xxx*&service=1&numpac=*xxx*" https://dev.olostech.com.br/ipso/controle\_v1.1.ipso.asp;

#### **Informações necessárias na notificação de resultados disponíveis:**

Elementos do XML:

- 1. *ipso*: o elemento raiz;
	- a. Resultado: elemento filho da raiz ipso, contém como elementos filhos, todos os resultados de todos os procedimentos requisitados na autorização e realizados pelo laboratório;
		- i. Resultados: elemento filho de resultado, contém as informações dos resultados de cada procedimento, de caráter múltiplo;

Campos do XML:

1. Campos do elemento Resultados:

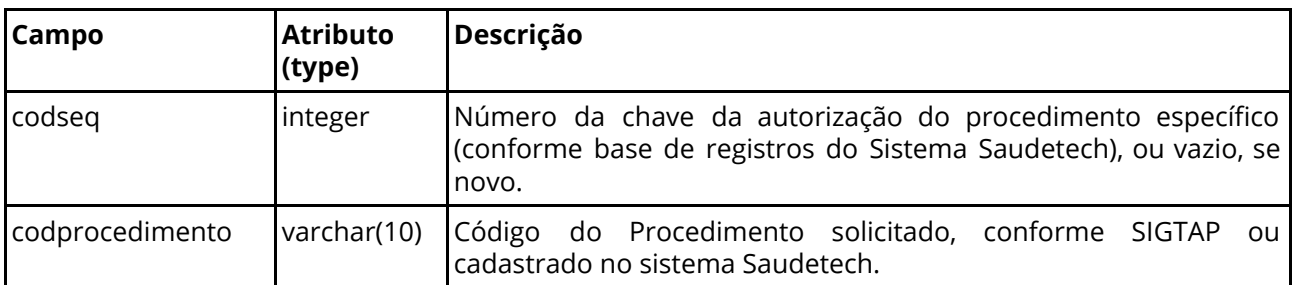

<sup>2</sup> https://dev.olostech.com.br/ipso/controle\_v1.1.ipso.asp (endereço URL temporário, fornecido exclusivamente para testes, após homologação será enviado o endereço definitivo de acesso)

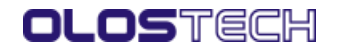

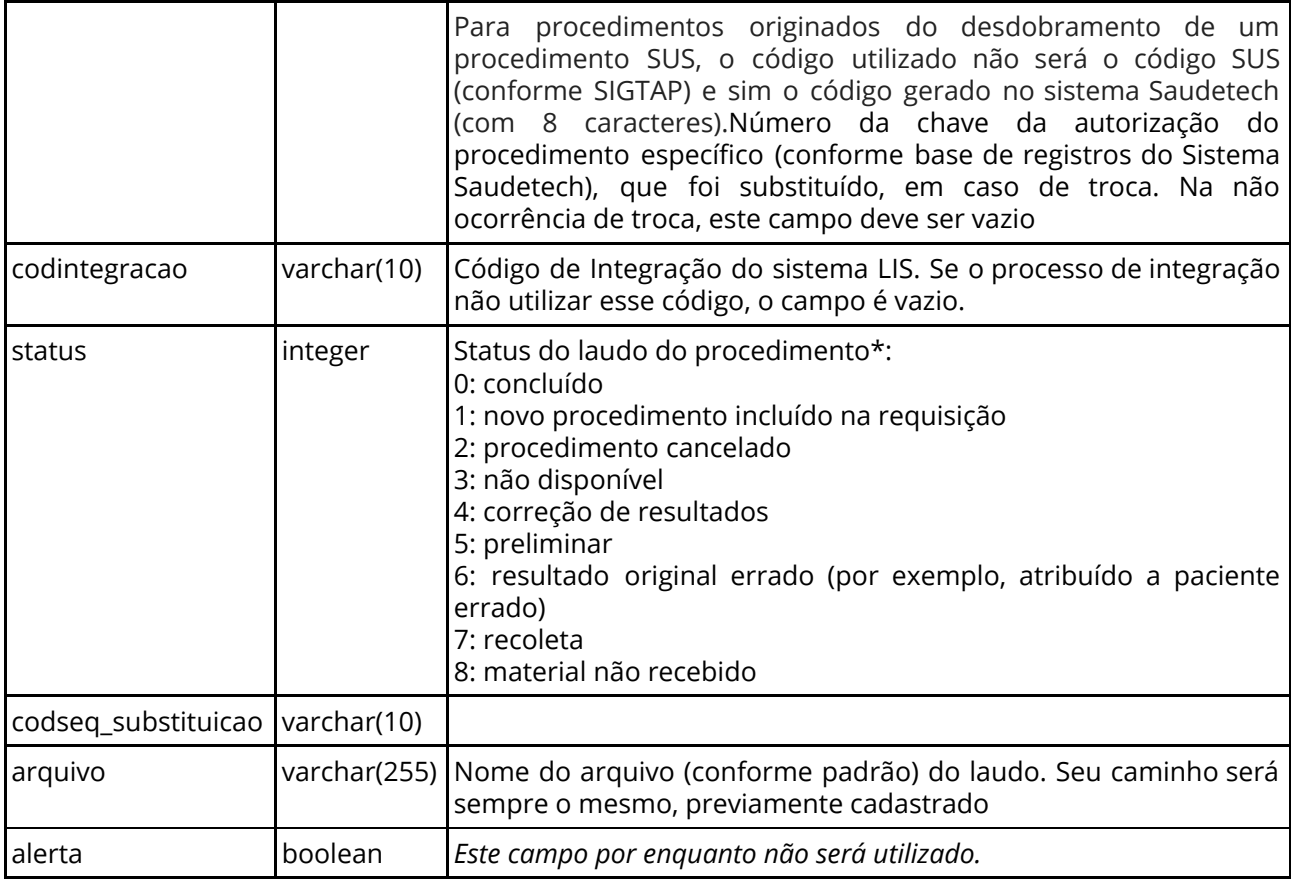

\*Os status do laudo prevêem identificar situações adversas que podem ocorrer na execução dos procedimentos, ao final do documento segue um anexo com o detalhamento de cada situação mencionada.

# **Exemplo de mensagem de resultado:**

No quadro abaixo é ilustrado um exemplo do .xml dos resultados:

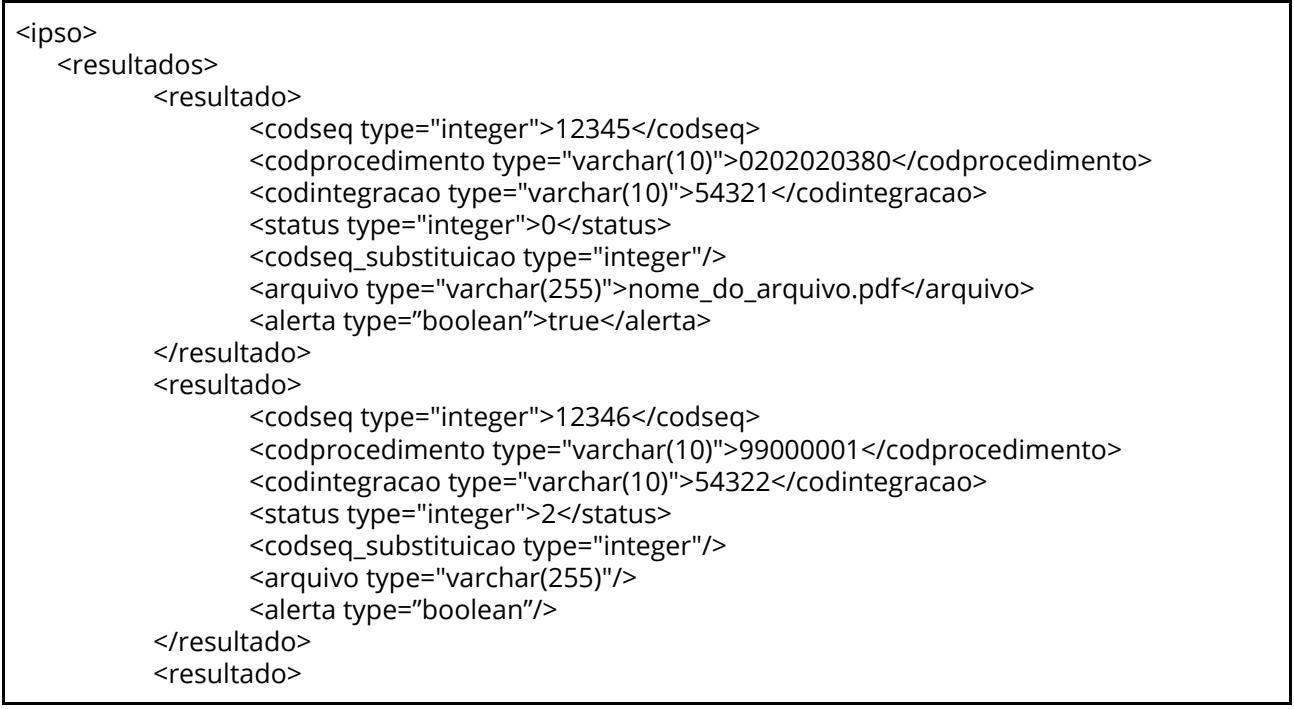

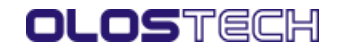

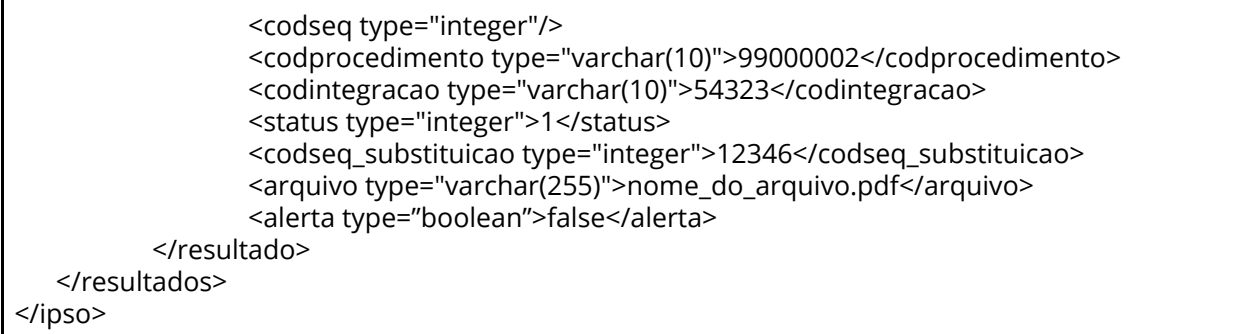

Este exemplo ilustra os resultados do procedimentos referentes a determinada autorização, descritos abaixo:

- Hemograma Completo (codprocedimento = 0202020380, referente ao procedimento SUS: "02.02.02.038-0 - Hemograma Completo") foi realizado e possui o resultado disponível (status = 0) no arquivo nome\_do\_arquivo.pdf, referente ao codseq = 12345;

- Dosagem de Ácido Úrico, soro (codprocedimento = 99000001, exemplo fictício do desdobramento do procedimento SUS: "02.02.01.012-0 - Dosagem de Ácido Úrico") foi cancelado (status = 2), logo não consta no arquivo de resultados, referente ao codseq = 12346; - Dosagem de Ácido Úrico, urina 24 horas (codprocedimento = 99000002, exemplo fictício do desdobramento do procedimento SUS: "02.02.01.012-0 - Dosagem de Ácido Urico") foi adicionado em substituição (status = 1) ao procedimento "Dosagem de Ácido Úrico, soro" (codseq\_substituicao = 12346), e seu resultado consta no arquivo nome\_do\_arquivo.pdf;

#### **Exemplo de Mensagem de Confirmação de recebimento de resultados (com chave atualizada), enviado pelo Sistema Saudetech para o Sistema do Laboratório:**

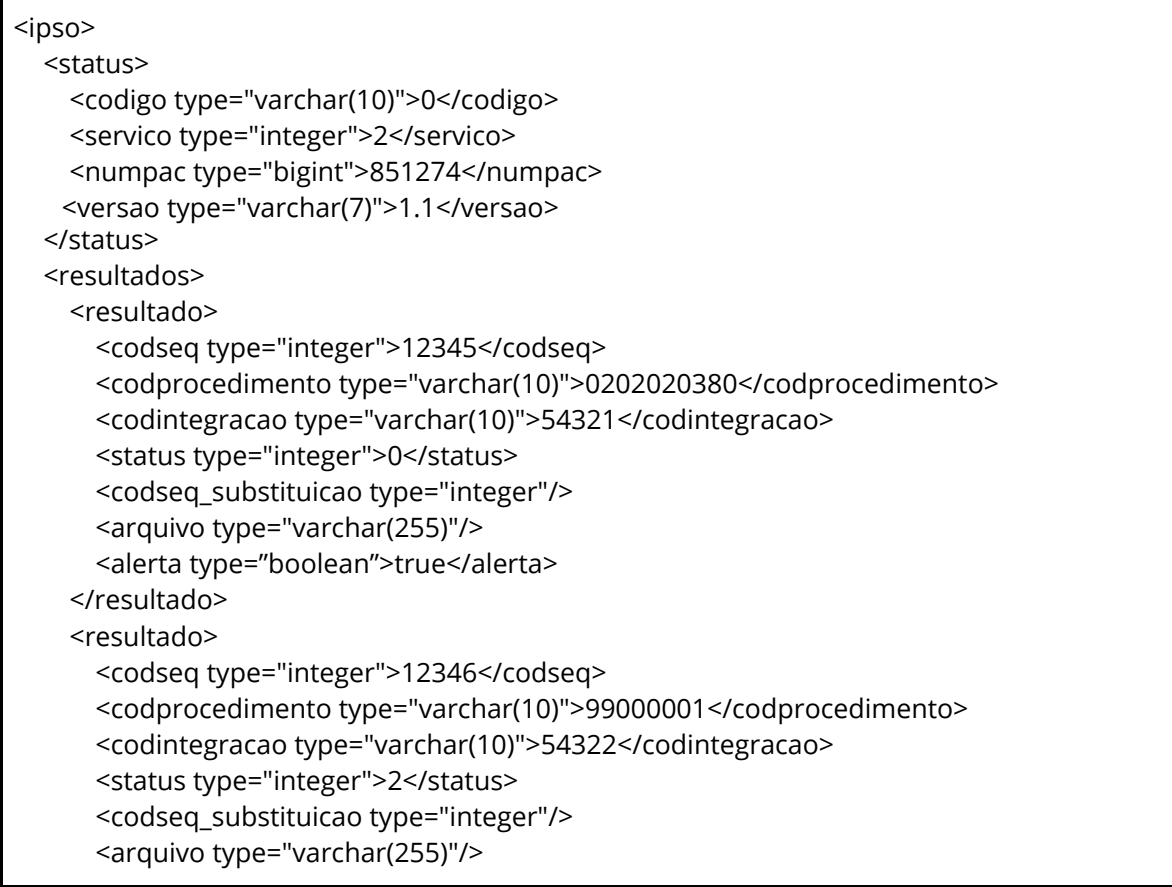

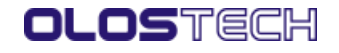

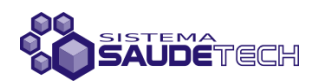

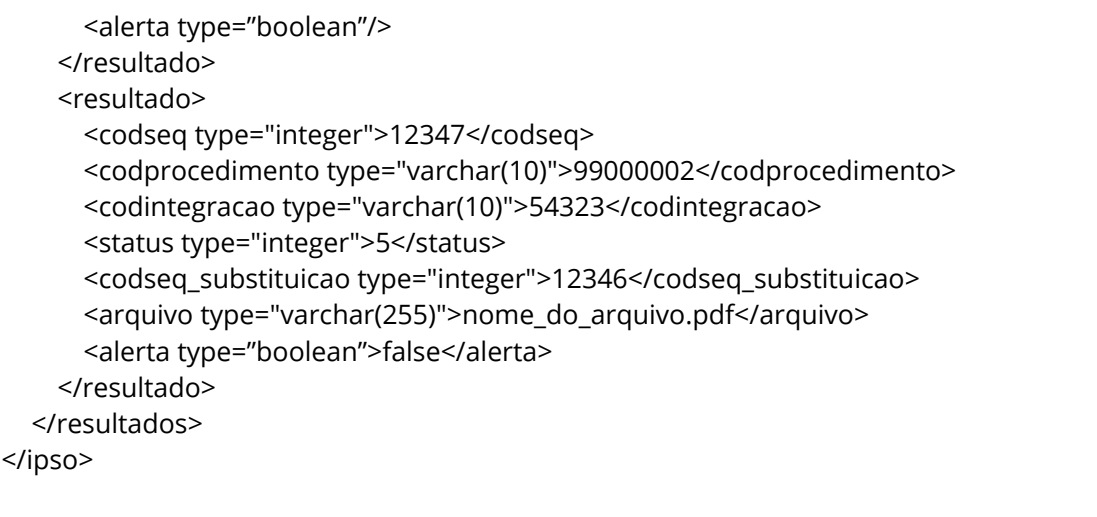

Após recebimento e validação da solicitação e envio dos dados dos resultados de determinada autorização, o Sistema Saudetech retorna ao Sistema do Laboratório uma mensagem de confirmação XML com o mesmo conteúdo que lhe foi enviado. Entretanto, com o campo codseg atualizado, em caso de procedimentos adicionais (coforme exemplo acima), permitindo que o Sistema do Laboratório possa manter seus registros atualizados e para eventuais possíveis correções dos registros para laudos já enviados.

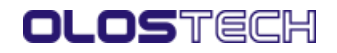

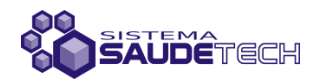

#### **Anexo - Situações para os Laudos previstas**

Ao realizar a implementação e testes, deve ser levado em consideração que após a notificação de laudo disponível, o sistema Saudetech considera que o procedimento foi executado com sucesso, registrando a baixa e produção do mesmo. Ações realizadas após a baixa, como cancelamento, devem ser realizadas com critério, e só são permitidas enquanto os dados não forem exportados para o BPA. Seguem abaixo, maiores orientações sobre o propósito e o modo de utilização de cada ação (status dos procedimentos) permitida no nosso *webservice*, ao ser realizada a Notificação de Laudos:

#### **0: Concluído**

Este status deve ser utilizado para identificar que determinado procedimento foi executado normalmente e que o laudo está disponível para acesso.

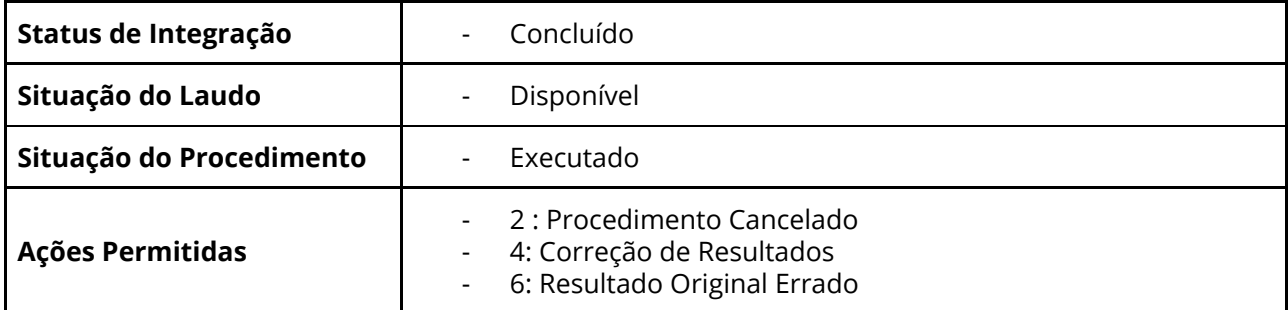

#### **1: Novo procedimento incluído na autorização**

Este status deve ser utilizado para identificar a disponibilidade para acesso do laudo de determinado procedimento que foi adicionado a autorização pelo Laboratório, não constando na autorização original. O procedimento incluído, já é gravado com a situação de concluído/executado. Nesse caso, o campo "codseq" deve ser vazio.

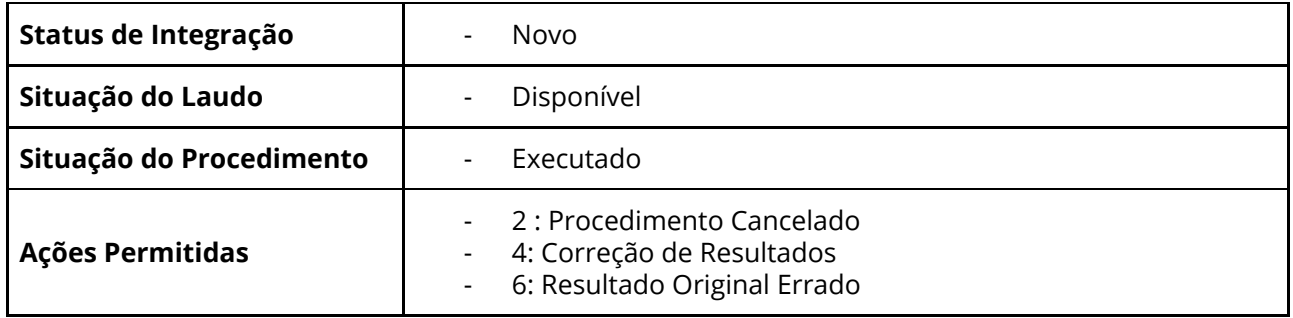

#### **2: Procedimento cancelado**

Este status deve ser utilizado para identificar que a execução de determinado procedimento foi cancelada. Caso o motivo do cancelamento seja a troca do procedimento original, o valor do "codseq" do procedimento cancelado deve constar no campo "codseq\_substituicao" do procedimento novo; O cancelamento poderá ser realizado somente enquanto o fechamento da produção (BPA) da

competência ainda estiver *em aberto*, após o fechamento, não é possível realizar qualquer alteração relacionada ao procedimento.

Após o cancelamento, não é permitido realizar nenhuma outra ação no procedimento da autorização.

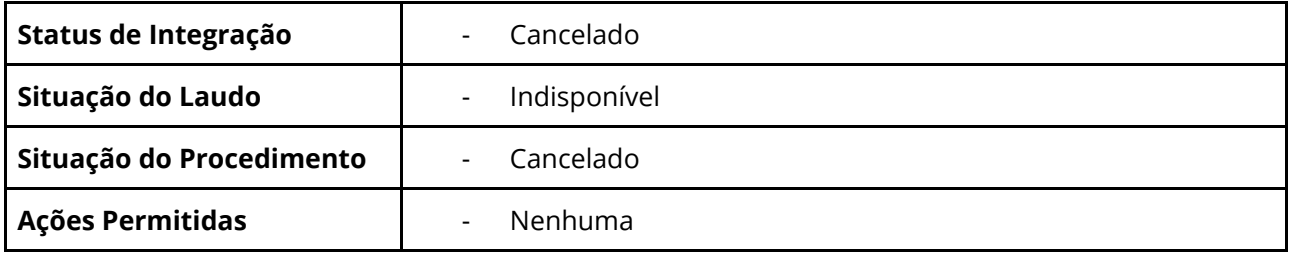

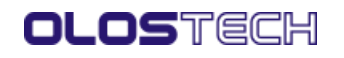

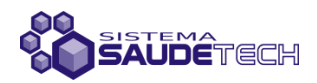

#### **3: Não disponível**

Este status deve ser utilizado para identificar que determinado procedimento foi executado, porém o laudo está indisponível para acesso.

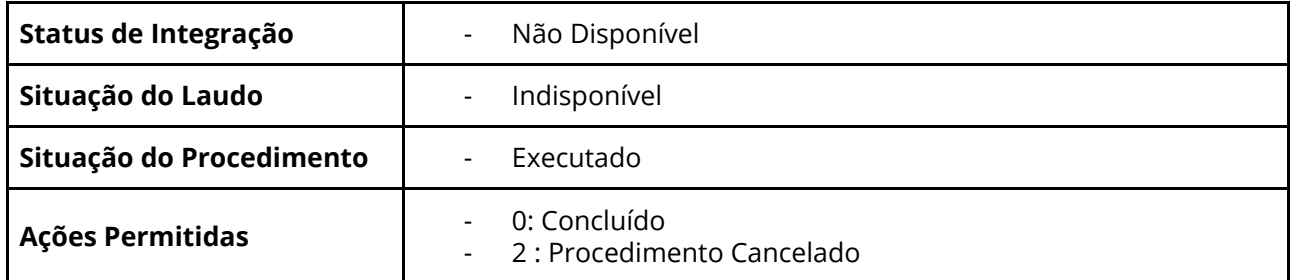

#### **4: Correção de Resultados**

Este status deve ser utilizado para identificar a correção de determinado laudo de procedimento já concluído (por exemplo, nome do arquivo errado).

O laudo original é cancelado e o novo laudo é gravado em substituição do anterior.

A correção poderá ser realizado somente enquanto o fechamento da produção (BPA) da competência ainda estiver *em aberto*, após o fechamento, não é possível realizar qualquer alteração relacionada ao procedimento.

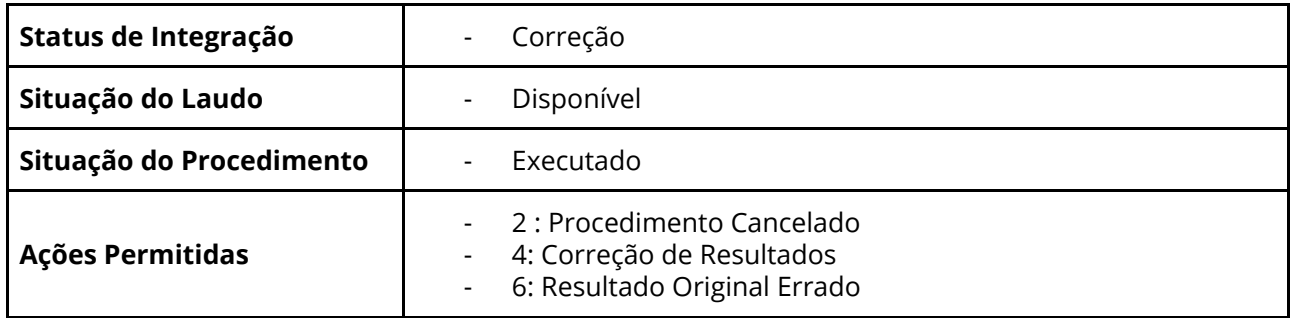

#### **5: Preliminar**

Este status deve ser utilizado se o laboratório utilizar o modelo de disponibilidade de laudo preliminar. Neste caso, o laudo continua em aberto, embora disponível para acesso. Sendo considerado realizado somente após o registro de conclusão.

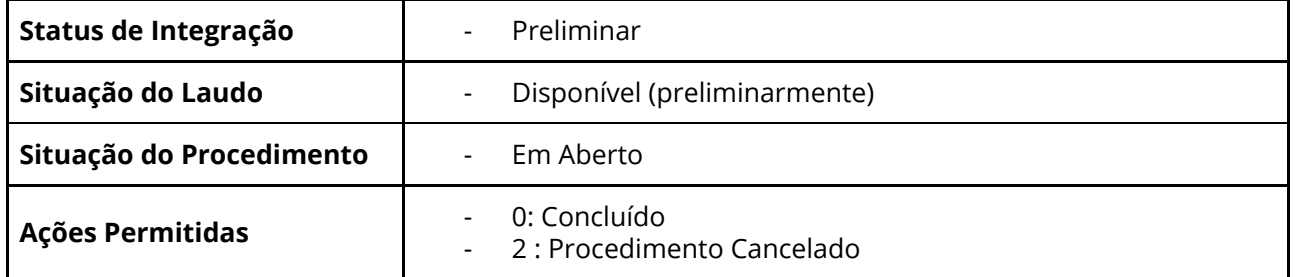

#### **6: Resultado original errado**

Este status deve ser utilizado para identificar o cancelamento de determinado laudo de procedimento já concluído, quando ocorrer o registro de conclusão de forma incorreta.

O laudo original é cancelado, retornando a situação em aberto até uma nova notificação de conclusão ou cancelamento do procedimento.

O cancelamento poderá ser realizado somente enquanto o fechamento da produção (BPA) da competência ainda estiver *em aberto*, após o fechamento, não é possível realizar qualquer alteração relacionada ao procedimento.

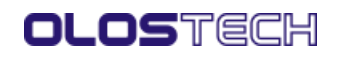

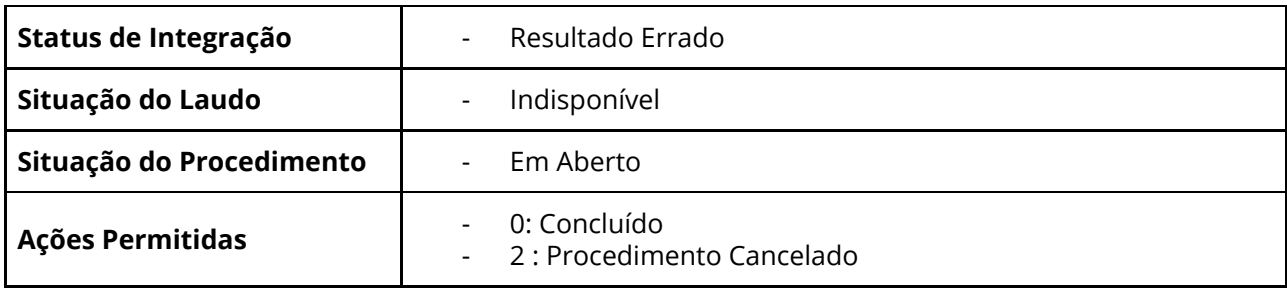

# **7: Recoleta**

Este status deve ser utilizado para identificar que determinado procedimento necessita de uma nova coleta de amostra.

Neste caso, o laudo continua em aberto, e indisponível para acesso. Sendo considerado realizado somente após o registro de conclusão.

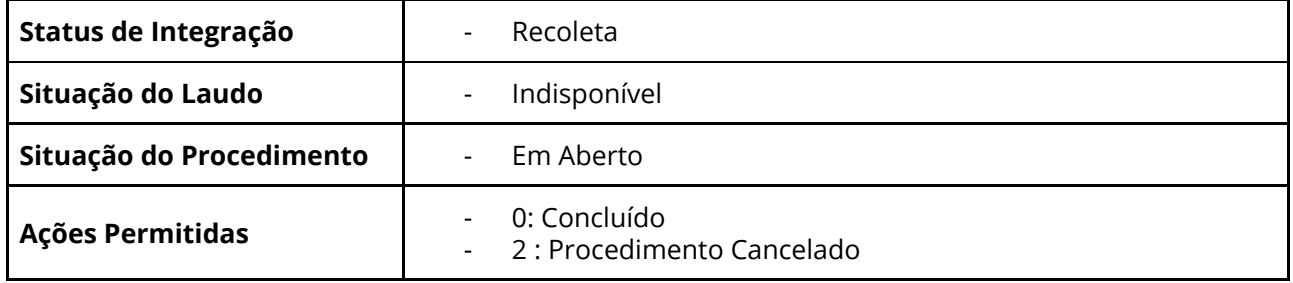

#### **8: Material não Recebido**

Este status deve ser utilizado para identificar que determinado procedimento não foi entregue ao laboratório, consequentemente o mesmo será cancelado da autorização. Após a atribuição deste status, não é permitido realizar qualquer outra ação neste procedimento da autorização.

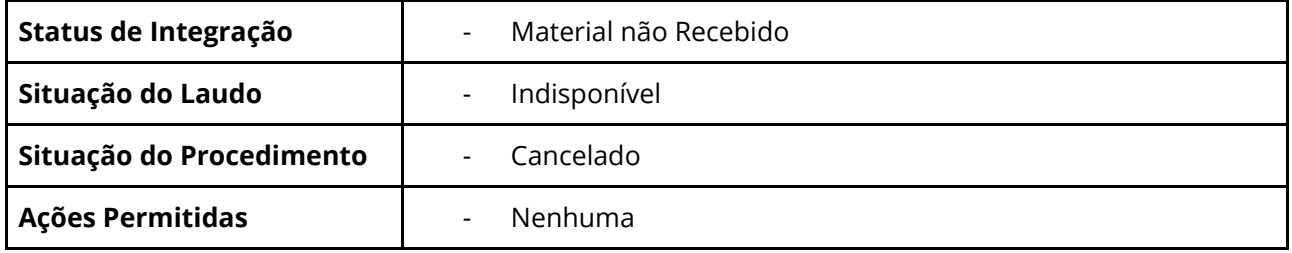

Certifique-se de que o sistema esteja de acordo com as premissas definidas acima, para o correto funcionamento do nosso *webservice*.

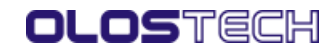

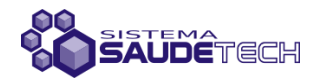

# **Revisões**

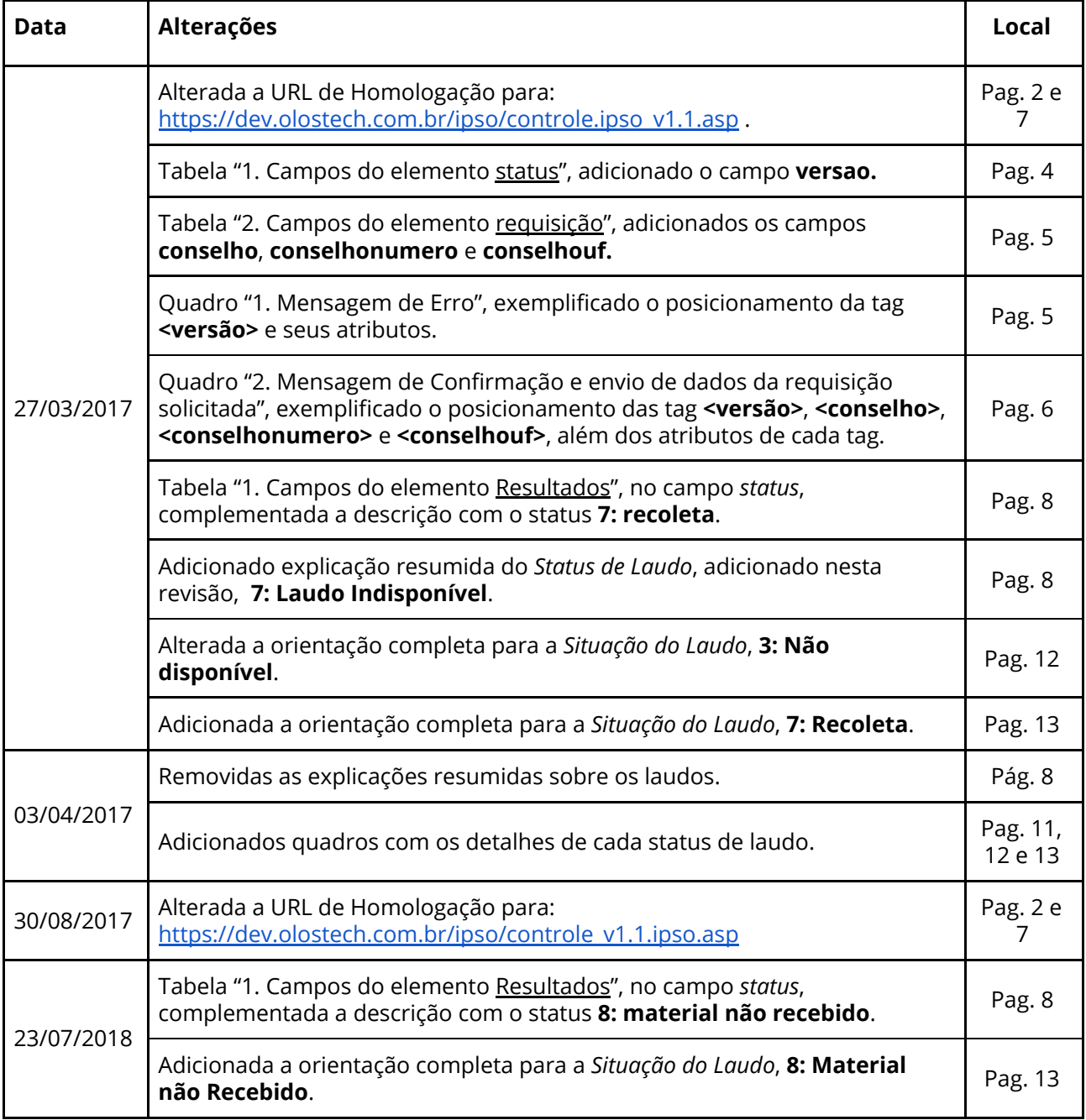

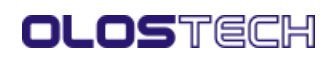